## **Help Document- Logging in to your new School email account**

The nomenclature of all email id's for student is **s+ Admission number** [@salwanpublicschool.com.](http://salwanpublicschool.com/) Example-

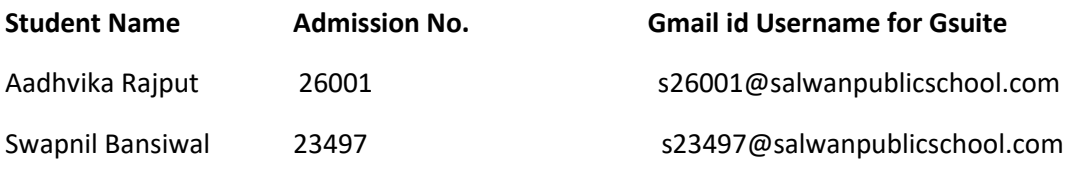

**Note: -** The First time login Password given below is same for everyone. Password: Salwan@123 User must change the password at the next logon. Student can send email within domain only.

## **Steps:**

- 1. Visit Gmail.com/ accounts.google.com to sign in
- 2. Enter your newly issued official email id @salwanpublicschool.com and click on Next

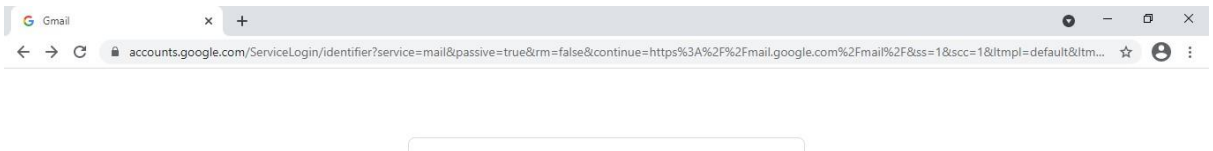

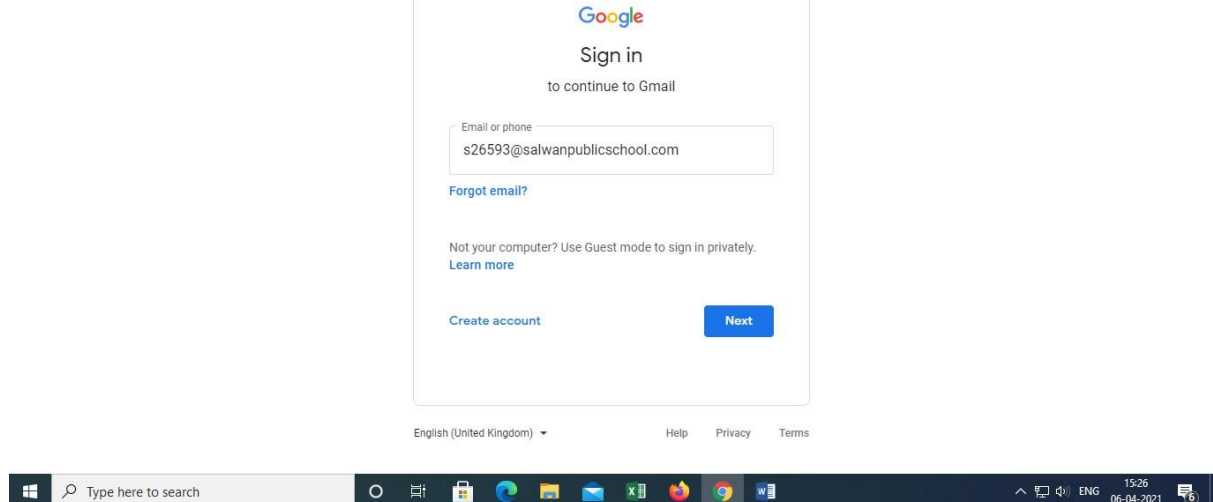

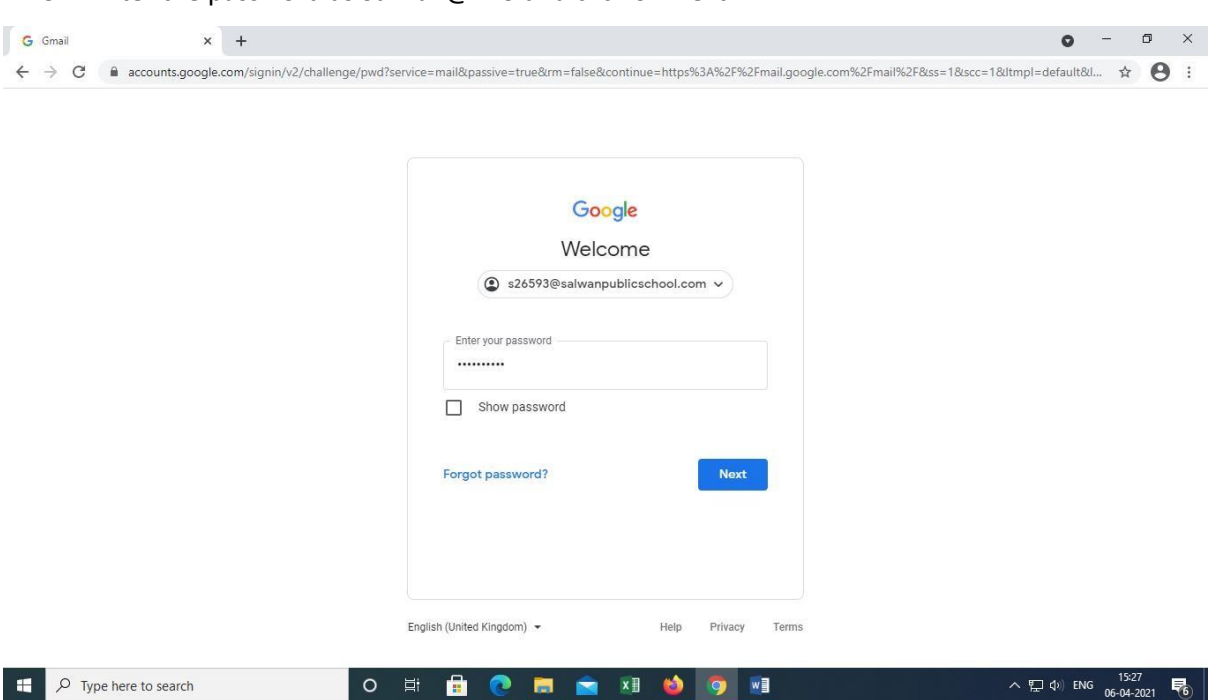

## 3. Enter the password as Salwan@123 and click on Next

## 4. Click on Accept

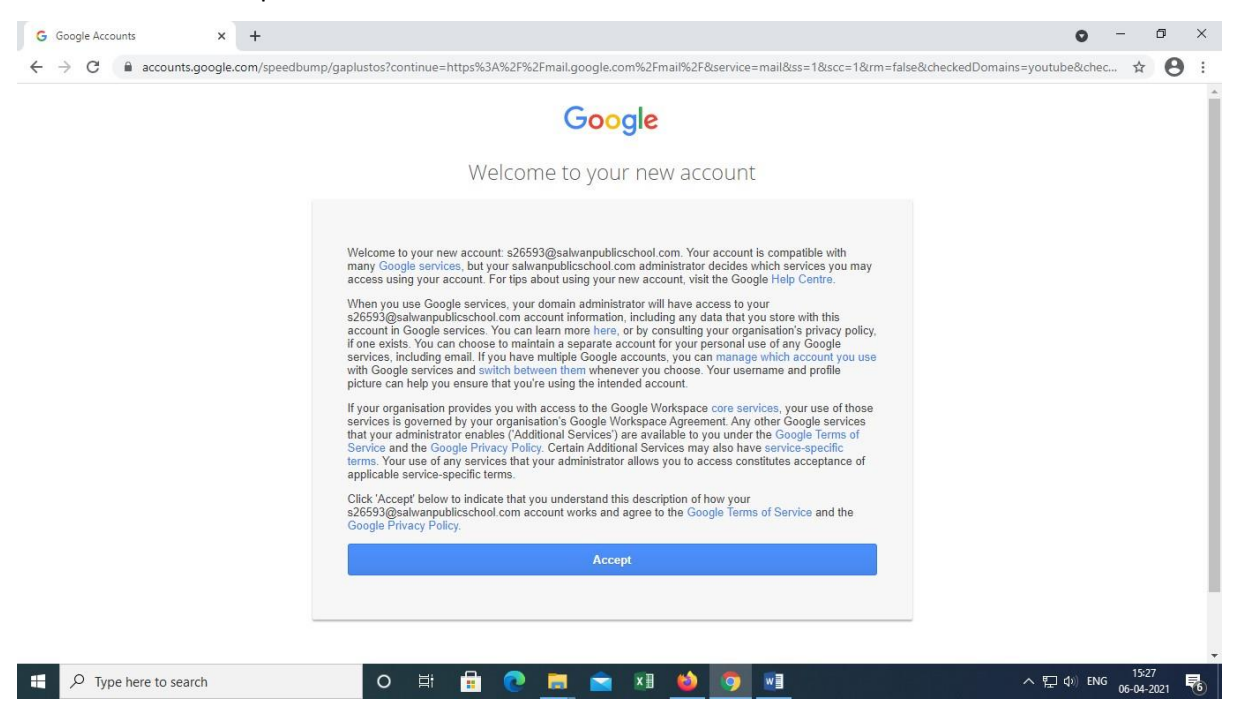

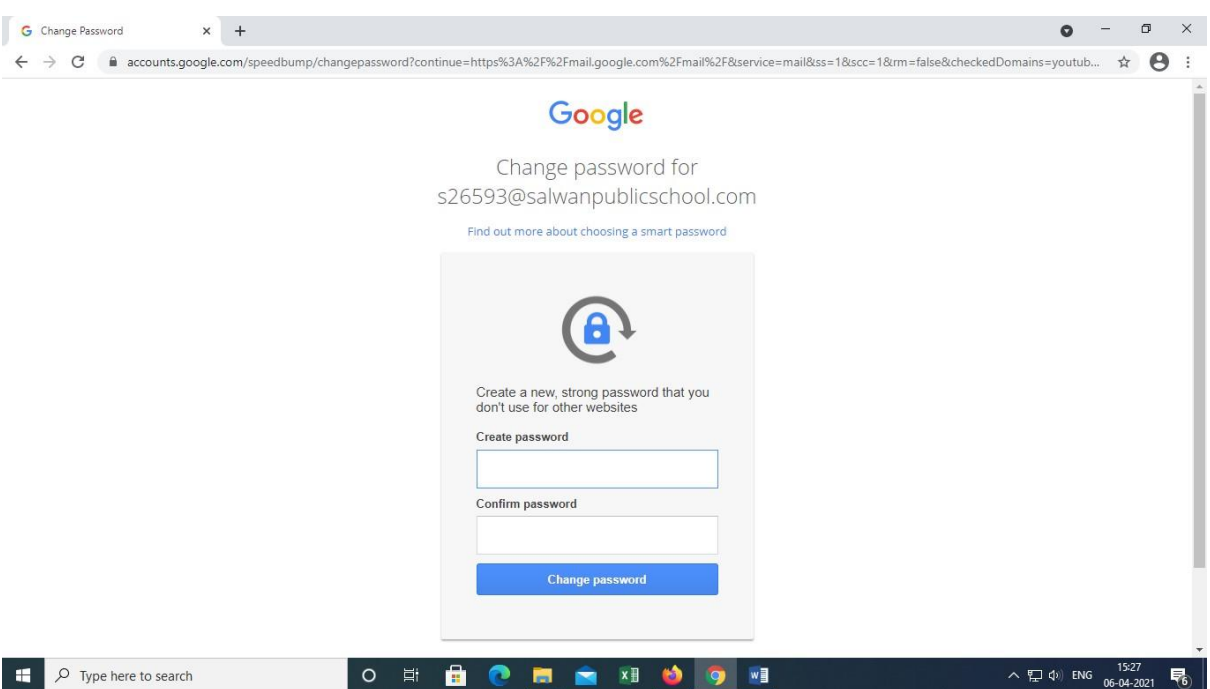

5. On the next screen you will be asked to create a new password…

6. Click on change password….it's done. You are now logged into your new email account.

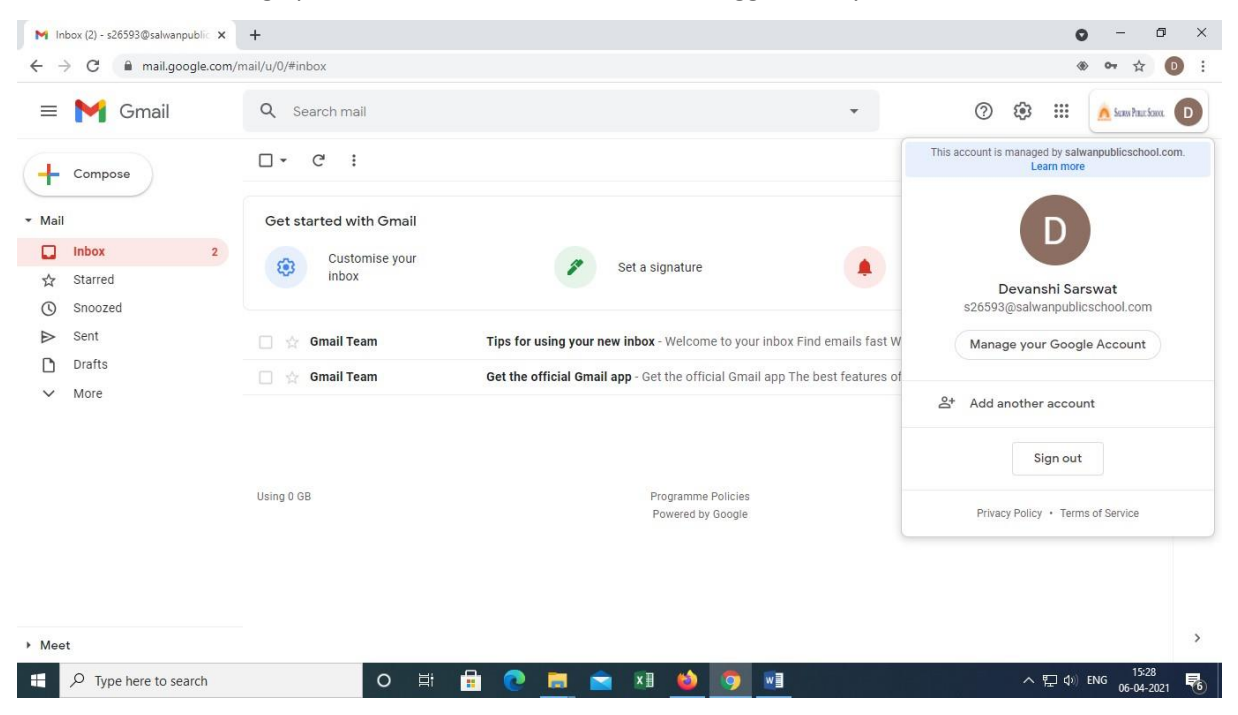